## Connect the power adapter and 1 press the power button

Sluit de netadapter aan en druk op de aan-uitknop Connectez l'adaptateur d'alimentation et appuyez sur le bouton d'alimentation

Netzadapter anschließen und Betriebsschalter drücken

Connettere l'adattatore di alimentazione e premere il pulsante Accensione

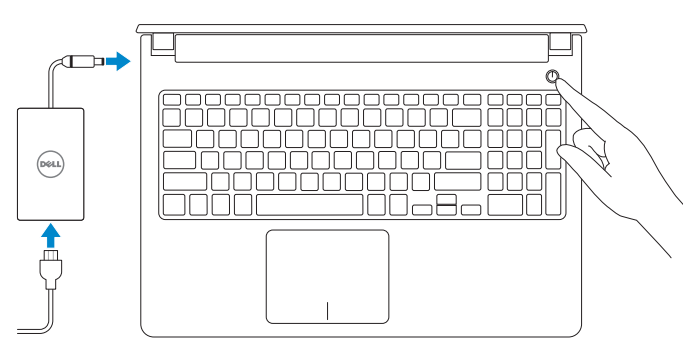

Schnellstart-Handbuch Guida introduttiva rapida

#### Product support and manuals

Productondersteuning en handleidingen Support produits et manuels Produktsupport und Handbücher Supporto prodotto e manuali

Wettelijk type | Type réglementaire Muster-Typnummer | Tipo di conformità dell.com/support dell.com/support/manuals dell.com/support/windows dell.com/support/linux

© 2015 Dell Inc. © 2015 Microsoft Corporation. © 2015 Canonical Ltd.

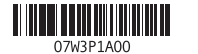

#### Contact Dell

Neem contact op met Dell | Contacter Dell Kontaktaufnahme mit Dell | Contattare Dell

#### dell.com/contactdell

#### Regulatory and safety Regelgeving en veiligheid

Réglementations et sécurité Sicherheitshinweise und Zulassungsinformationen Normative e sicurezza

#### dell.com/regulatory\_compliance

# Regulatory model

Wettelijk model

Modèle réglementaire Muster-Modellnummer Modello di conformità alle normative P51F

Regulatory type

P51F005

#### Computer model

Computermodel | Modèle de l'ordinateur Computermodell | Modello del computer Inspiron 15-5552

- **A.B.:** Als u verbinding maakt met een beveiligd draadloos netwerk, vul dan het wachtwoord voor het netwerk in wanneer daar om gevraagd wordt.
- **Z REMARQUE :** si vous vous connectez à un réseau sans fil sécurisé, saisissez le mot de passe d'accès au réseau sans fil lorsque vous y êtes invité.
- ANMERKUNG: Wenn Sie sich mit einem geschützten Wireless-Netzwerk verbinden, geben Sie das Kennwort für das Wireless-Netzwerk ein, wenn Sie dazu aufgefordert werden.
- **A.B.:** se ci si sta connettendo a una rete wireless protetta, inserire la password di accesso alla rete wireless quando richiesto.

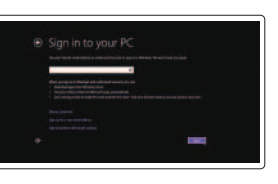

# 2 Finish operating system setup

Installatie besturingssysteem voltooien Terminez la configuration du système d'exploitation Betriebssystem-Setup abschließen Terminare la configurazione del sistema operativo

### Windows

Schakel de beveiliging en updates in Activez la sécurité et les mises à jour Sicherheit und Aktualisierungen aktivieren

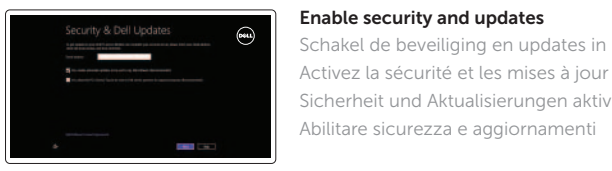

#### Connect to your network

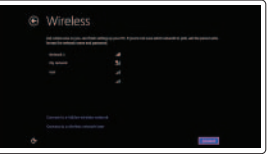

Maak verbinding met uw netwerk Connectez-vous à votre réseau Mit dem Netzwerk verbinden Connettere alla rete

#### **NOTE:** If you are connecting to a secured wireless network, enter the password for the wireless network access when prompted.

#### and Recovery Maak een back-up van de computer en herstel of repareer uw computer Effectuez une sauvegarde, récupération, réparation ou

Dell Backup Backup, recover, repair, or restore your computer

#### Sign in to your Microsoft account or create a local account

Meld u aan bij uw Microsoft-account of maak een lokale account aan Connectez-vous à votre compte Microsoft ou créez un compte local Bei Ihrem Microsoft-Konto anmelden oder lokales Konto erstellen

Effettuare l'accesso al proprio account Microsoft oppure creare un account locale

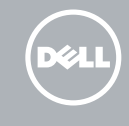

### Ubuntu

#### Follow the instructions on the screen to finish setup.

Volg de instructies op het scherm om de setup te voltooien. Suivez les instructions qui s'affichent pour terminer la configuration. Folgen Sie den Anweisungen auf dem Bildschirm, um das Setup abzuschließen. Seguire le istruzioni visualizzate sullo schermo per terminare la configurazione.

### Learn how to use Windows

Lees meer over het gebruik van Windows Apprenez à utiliser Windows Informationen zur Verwendung von Windows Come usare Windows

### Help and Tips

Hulp en tips | Aide et conseils Hilfe und Tipps | Aiuto e suggerimenti

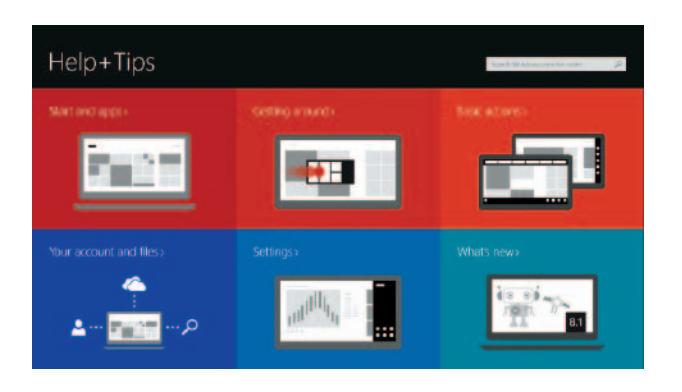

# Locate your Dell apps in Windows

Zoek uw Dell-apps in Windows Localisez vos applications Dell dans Windows Ihre Dell Apps in Windows ausfindig machen Posizionare le app Dell in Windows

#### SupportAssist Check and update your computer

Controleer de computer en werk deze bij Recherchez des mises à jour et installez-les sur votre ordinateur Computer überprüfen und aktualisieren

Verificare e aggiornare il computer

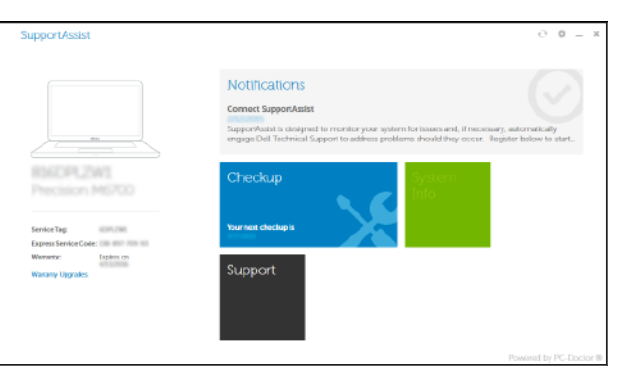

#### Register your computer

Registreer de computer | Enregistrez votre ordinateur Computer registrieren | Registrare il computer

見

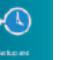

restauration de votre ordinateur

Computer sichern, wiederherstellen oder reparieren

Effettuare il backup, il recupero, la riparazione o il

ripristino del computer

# Quick Start Guide

# Inspiron 15

5000 Series

### Features

Kenmerken | Caractéristiques | Funktionen | Funzioni

#### 1. Mikrofon

- 2. Kamerastatusanzeige
- 3. Kamera
- 4. Netzadapteranschluss
- 5. HDMI-Anschluss
- 6. USB 3.0-Anschluss
- 7. Medienkartenleser
- 8. Stromversorgungs- und Akkuzustandsanzeige/ Festplattenaktivitätsanzeige
- 9. Linker Mausklickbereich

- 3. Fotocamera
- 4. Porta dell'adattatore di alimentazione
- 5. Porta HDMI
- 6. Porta USB 3.0
- 7. Lettore di schede flash
- 8. Indicatore di stato dell'alimentazione 18. Etichetta Numero di servizio e della batteria/Indicatore di attività **19.** Dispositivo di chiusura a scatto del disco rigido
- 9. Area per clic con pulsante sinistro
- 10. Area per clic con pulsante destro

10. Rechter Mausklickbereich

#### 11. Kopfhöreranschluss 12. USB 2.0-Anschlüsse (2)

- 13. Optisches Laufwerk
- 14. Sicherheitskabeleinschub
- 15. Betriebsschalter
- 16. Akku
- 17. Normenetikett (im Akkufach)
- 18. Service-Tag-Etikett
- 19. Akku-Entriegelungsriegel

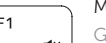

#### 1. Microfono 2. Indicatore di stato della fotocamera 12. Porte USB 2.0 (2) 11. Porta auricolare

13. Unità ottica

### 14. Slot cavo di protezione

15. Accensione

16. Batteria

- 17. Etichetta di conformità alle normative (nell'alloggiamento della batteria)
	-
	- della batteria

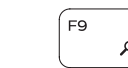

- 11. Port pour casque
- 12. Ports USB 2.0 (2)
- 13. Lecteur optique
- de sécurité
- 15. Bouton d'alimentation
- 16. Batterie
- 17. Étiquettes de conformité aux normes (dans la baie de la batterie)
- 18. Étiquette de numéro de série
- 19. Loquet de déverrouillage de batterie
- 11. Headsetpoort
- 12. USB 2.0-aansluitingen (2)
- 13. Optisch station
- 14. Sleuf voor beveiligingskabel
- 15. Aan-uitknop
- 16. Accu
- 17. Label regelgeving (in batterijhouder)
- 18. Servicetag
- 19. Ontgrendelingsschuifje batterijcompartiment
- 1. Microfoon
- 2. Statuslampje camera
- 3. Camera
- 4. Poort voor netadapter
- 5. HDMI-poort
- 6. USB 3.0-poort
- 7. Mediakaartlezer
- 8. Aan-/uitlampje en lampje batterijstatus/activiteitslampje vaste schijf
- 9. Gebied voor linksklikken
- 10. Gebied voor rechtsklikken
- 1. Microphone
- 2. Voyant d'état de la caméra
- 3. Caméra
- 4. Port de l'adaptateur d'alimentation 14. Emplacement pour câble
- 5. Port HDMI
- 6. Port USB 3.0
- 7. Lecteur de carte mémoire
- 8. Voyant d'état de l'alimentation/ Voyant d'activité du disque dur
- 9. Zone de clic gauche
- 10. Zone de clic droit

## Shortcut keys

Sneltoetsen | Touches de fonction Tastaturbefehle | Tasti di scelta rapida

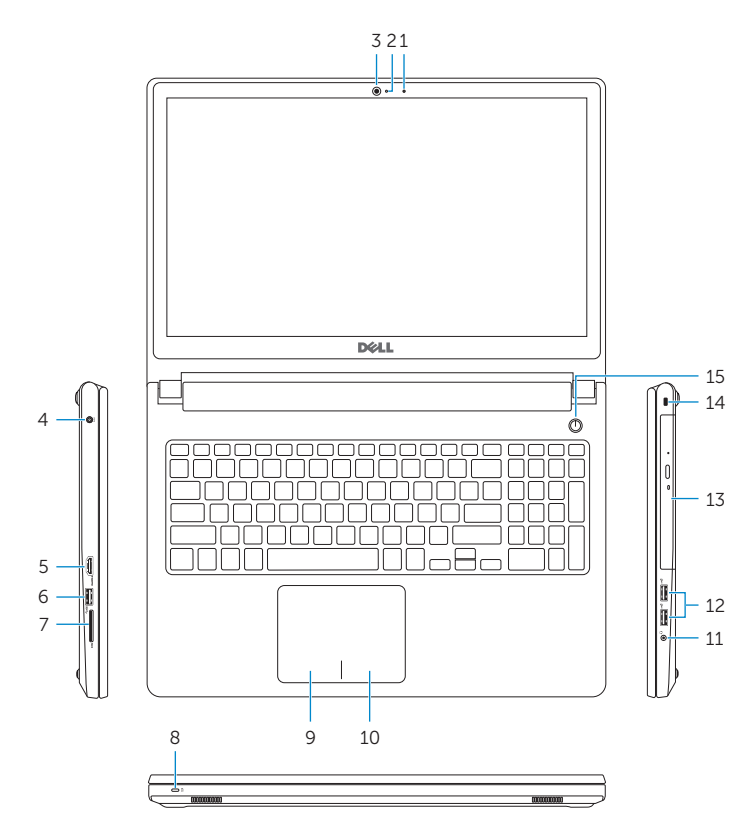

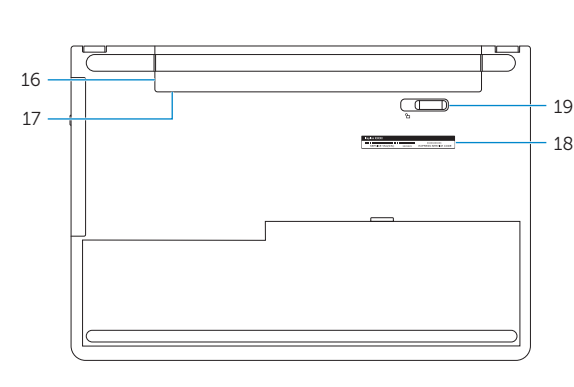

- 1. Microphone
- 2. Camera-status light
- 3. Camera
- 4. Power-adapter port
- 5. HDMI port
- 6. USB 3.0 port
- 7. Media-card reader
- 8. Power and battery-status light/ hard-drive activity light
- 9. Left-click area
- 10. Right-click area

#### Mute audio

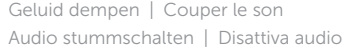

#### Decrease volume

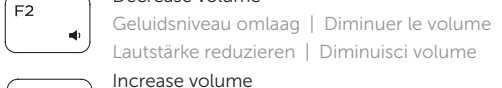

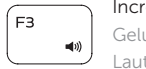

11. Headset port 12. USB 2.0 ports (2) 13. Optical drive 14. Security-cable slot 15. Power button 16. Battery

18. Service Tag label 19. Battery-release latch

17. Regulatory label (in battery bay)

Geluidsniveau omhoog | Augmenter le volume Lautstärke erhöhen | Aumenta volume

#### Play previous track/chapter

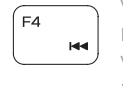

#### Vorige nummer/hoofdstuk afspelen Lire le morceau ou le chapitre précédent Vorherigen Titel bzw. vorheriges Kapitel wiedergeben Riproduci traccia/capitolo precedente

### Play/Pause

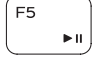

Afspelen/Pauzeren | Lire/Pause Wiedergabe/Pause | Riproduci/Metti in pausa

#### Play next track/chapter

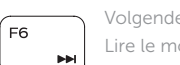

- Volgende nummer/hoofdstuk afspelen Lire le morceau ou le chapitre suivant
- Nächsten Titel bzw. nächstes Kapitel wiedergeben Riproduci traccia/capitolo successivo

#### $\sim$  Switch to external display

- $\Box$  Naar extern beeldscherm schakelen | Basculer vers un moniteur externe Auf externe Anzeige umschalten | Passa al display esterno
- Search

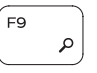

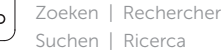

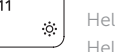

Decrease brightness

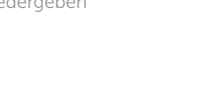

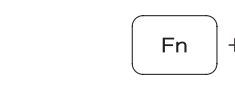

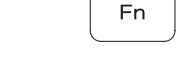

**Fn** 

Helderheid verminderen | Diminuer la luminosité Helligkeit reduzieren | Riduci luminosità

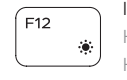

#### Increase brightness

Helderheid vermeerderen | Augmenter la luminosité Helligkeit erhöhen | Aumenta luminosità

#### Toggle Fn-key lock

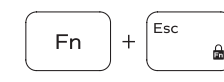

Vergrendeling van Fn-toets in-/uitschakelen Verrouiller/Déverrouiller la touche Fn Fn-Tastensperre umschalten Alterna Fn-tasto di blocco

### Turn off/on wireless

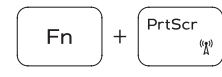

 $H$ 

Draadloos in-/uitschakelen Activer/Désactiver le sans fil Wireless ein-/ausschalten Attiva/Disattiva modalità senza fili

### Sleep

#### Slaapstand | Veille

Energiesparmodus | Sospensione

#### Toggle between power and battery-status light/ hard-drive activity light

Schakelen tussen lampje voor energie- en batterijniveau/ activiteitenlampje vaste schijf

Alterner entre le voyant d'état de l'alimentation et de la batterie/voyant d'activité du disque dur

Zwischen Stromversorgungs- und Akkuzustandsanzeige/ Festplattenaktivitätsanzeige umschalten

Alternare tra l'Indicatore di stato della batteria e dell'alimentazione/l'indicatore di attività del disco rigido

### NOTE: For more information, see *Specifications* at dell.com/support.

- N.B.: Ga voor meer informatie naar *Specificaties* via dell.com/support.
- REMARQUE : pour plus d'informations, consultez la section *Caractéristiques* sur dell.com/support.
- ANMERKUNG: Weitere Informationen finden Sie unter *Technische Daten* auf dell.com/support.
- N.B.: per maggiori informazioni, vedere *Specifiche* presso dell.com/support.